# **Guía de configuración de Secure Endpoint Mac Proxy Automatic Configuration (PAC)**

### **Contenido**

Introducción Versiones compatibles del sistema operativo **Configuración** Additional Information **Restricciones** 

## **Introducción**

Este documento describe la guía de configuración para la configuración automática de proxy (PAC) en el conector Cisco Secure Endpoint Mac 1.2.0 y versiones posteriores.

#### **Versiones compatibles del sistema operativo**

• macOS Big Sur (11.0) o posterior

### **Configuración**

Prepare un archivo PAC válido que especifique la dirección IP y el tipo de servidor proxy (macOS admite proxies HTTP, HTTPS y SOCKS) y aloje el archivo PAC en un servidor HTTP o HTTPS (sin autenticación).

El administrador del sistema puede activar la función con estos pasos:

1. Seleccione **Automatic proxy configuration** en los parámetros de red del sistema de proxies:

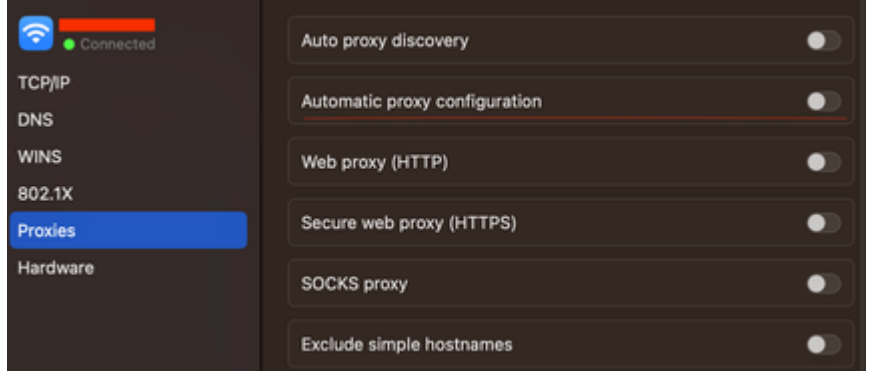

2. Proporcione una URL al archivo PAC. Por ejemplo, http://192.0.0.1:8080/proxy.pac:

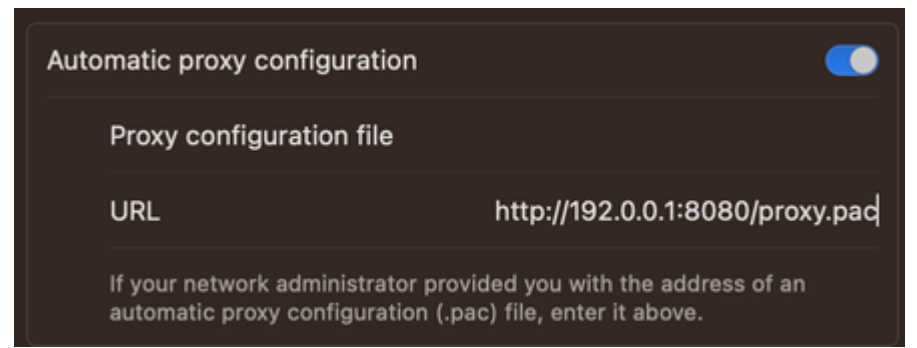

- Elija **MacOS Auto Proxy Configuration** en la lista desplegable **Proxy Type** en la consola web para 3. habilitar la opción de política PAC.
- 4. Sincronice la directiva del conector con el comando ampcli sync en una sesión de Terminal.

El conector intenta utilizar automáticamente la información de conexión de proxy especificada en el archivo PAC.

#### **Additional Information**

- El conector consulta la información de proxy proporcionada por el archivo PAC cada 30 minutos.
- Este es un ejemplo de un archivo PAC válido:

```
function FindProxyForURL(url, host) {
// If the hostname matches, send direct.
     if (dnsDomainIs(host, "someurl.cisco.com") ||
         shExpMatch(host, "(*.cisco.com|cisco.com)"))
         return "DIRECT";
// If the protocol or URL matches, send direct.
     if (url.substring(0, 4)=="ftp:" ||
         shExpMatch(url, "http://cisco.com/folder/*"))
         return "DIRECT";
// DEFAULT RULE: All other traffic, use below proxies, in fail-over order.
     return "PROXY 4.5.6.7:8080; PROXY 7.8.9.10:8080"; }
```
#### **Restricciones**

- El archivo PAC no se puede alojar en un servidor que requiera autenticación.
- Secure Endpoint sólo puede admitir un archivo PAC que especifique proxies no autenticados.

#### Acerca de esta traducción

Cisco ha traducido este documento combinando la traducción automática y los recursos humanos a fin de ofrecer a nuestros usuarios en todo el mundo contenido en su propio idioma.

Tenga en cuenta que incluso la mejor traducción automática podría no ser tan precisa como la proporcionada por un traductor profesional.

Cisco Systems, Inc. no asume ninguna responsabilidad por la precisión de estas traducciones y recomienda remitirse siempre al documento original escrito en inglés (insertar vínculo URL).